## To Enable Two-Factor Authentication in the FortinetOne Portal

To Enable Two Factor Authentication from with the FortinetOne portal [\(www.support.fortinet.com\)](http://www.support.fortinet.com/) Login using your standard credentials

## Select the FortinetOne Icon in the top right corner of the page

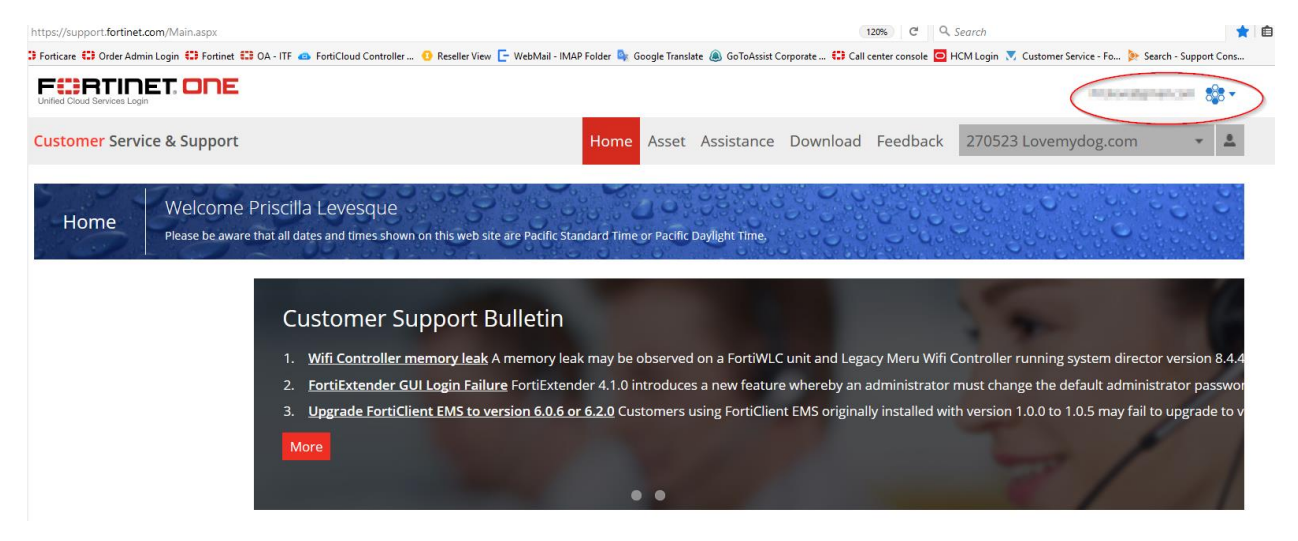

Select Settings

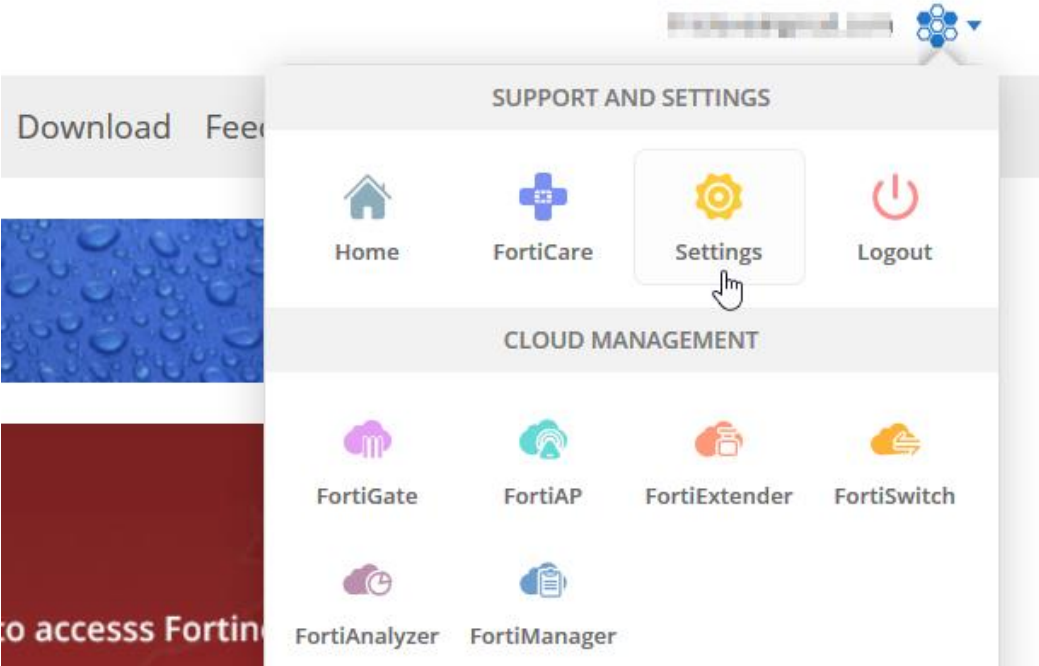

You will then see **2FA Settings** along the top, select that option and follow the prompts presented on the screen

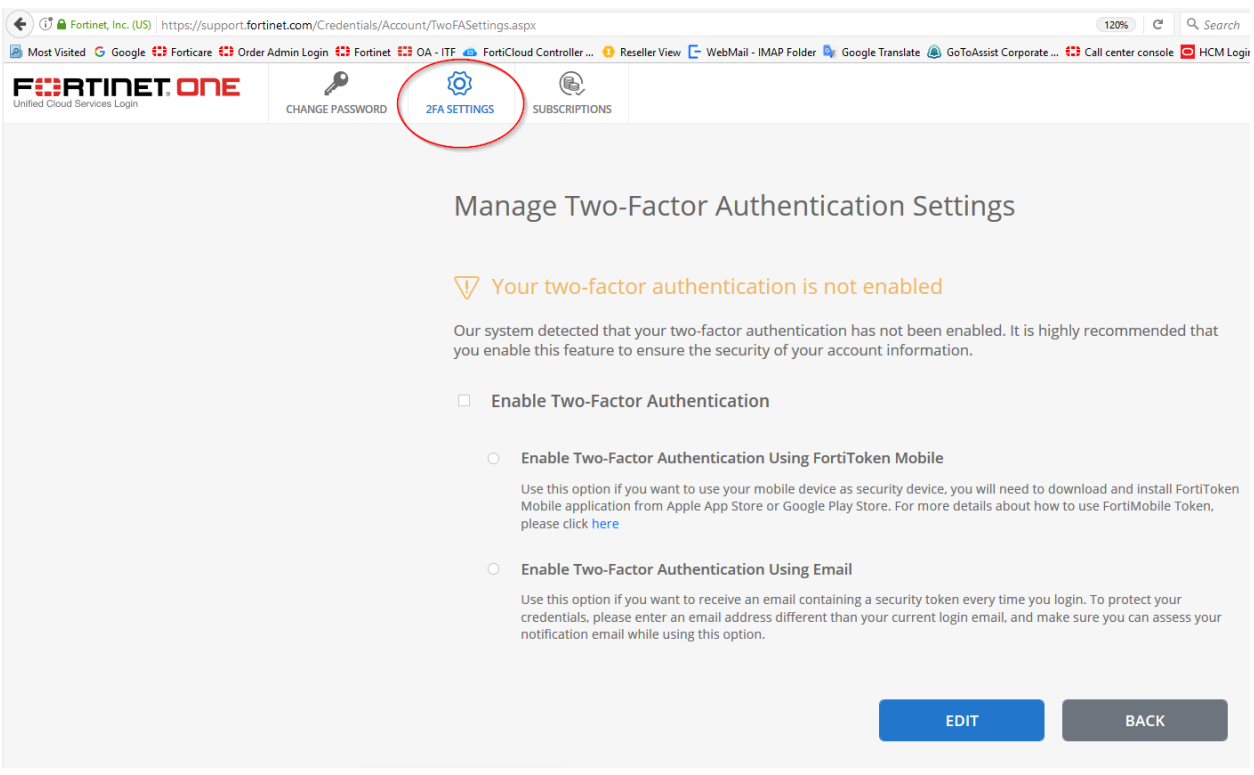